Problem Set #6 Assigned: October 18, 2002 Due: October 25, 2002 at recitation

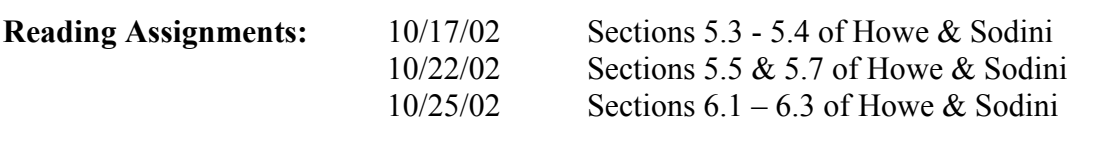

PLEASE WRITE YOUR RECITATION SESSION TIME ON YOUR PROBLEM SET SOLUTION

## 1. [50 points] DC SPICE parameter extraction of an n-channel MOSFET

This is an exercise in which you use an experimental Web-based Microelectronic Device Characterization system to characterize a MOSFET (http://weblab.mit.edu). Professor Jesus del Alamo and his students developed the system. From the measurements, you also extract the DC SPICE parameters of the transistor. The User Manual is available on the *weblab* homepage.

In this problem, you will characterize an n-channel MOSFET. The details of how to select and connect the device are available online. Select one of the devices labeled "6.012 NMOS" under the "Device" Menu. Take the measurements specified below and download the data to your local machine for additional graphing and further analysis. Only download the data when you have satisfactory results as would be indicated by the characteristics obtained and displayed through the web.

For the following measurements, hold  $V_{GS}$  between 0 and 3 V, and  $V_{DS}$  between 0 and 4 V. When relevant, vary  $V_{BS}$  between 0 and -2.5 V. For the SPICE parameter determination you will need the following structural information about the transistor. The gate length of this transistor is  $L = 1.5 \mu m$ , and the gate width is W = 46.5  $\mu$ m. In this exercise, we do not distinguish between L and Leff (see Section 4.6.1 in Howe & Sodini).

Below is the characterization assignment.

- a. (5 points) Measure the *output characteristics* of the transistor. These are  $I_D$  vs.  $V_{DS}$ measurements with  $V_{GS}$  as the stepping parameter and  $V_{BS} = 0$  V. Download the data to your local machine and plot the *output characteristics* using your favorite software tool. Turn in a printout of this graph.
- b. (5 points) Measure the *transfer characteristics* of the transistor. These are  $I_D$  vs.  $V_{GS}$ measurements with  $V_{DS}$  as the stepping parameter and  $V_{BS} = 0$  V. Download the data to your

local machine and plot the *transfer characteristics* using your favorite software tool. Turn in a printout of this graph.

- c. (5 points) Measure the *backgate characteristics in the linear regime* of the transistor. That is,  $I_D$  vs.  $V_{GS}$  measurements with  $V_{BS}$  as the stepping parameter for  $V_{DS} = 0.1$  V. Download the data to your local machine and plot the **backgate characteristics** using your favorite software tool. Turn in a printout of this graph.
- d. (15 points) From the **backgate characteristics**, extract  $V_T$  as a function of  $V_{BS}$ . Make a plot of  $V_T$  as a function of  $V_{BS}$  and turn in a printout of this graph. From this graph, extract the SPICE parameters VTO, GAMMA and PHI for the transistor (see Eq. 4.94 in Howe & Sodini). Note that it is not really possible to extract both GAMMA and PHI accurately. Since PHI plays the role of  $-2\phi_p$  ( $\phi_p$  is the potential in the bulk), a suitable value for it should be in the range of 0.6 to 1.0. Pick a value in this range and extract the value of GAMMA that best matches the data.
- e. (10 points) From the *output characteristics*, extract the SPICE parameters **KP** and **LAMBDA** for the transistor (see Eq. 4.93 in Howe  $\&$  Sodini). [It is advisable to determine KP using data taken at low  $V_{DS}$  values and LAMDA using the data taken at high  $V_{DS}$  values Use the MOSFET equations given in text or the notes and take appropriate derivatives]
- f. (10 points) Using the SPICE parameter set just derived, plot the characteristics of the transistors (use Eqs. 4.93 and 4.94 in Howe & Sodini) and compare them with the measurement data. The most effective way to do this is to construct graphs that depict the measured data as individual dots and the model as continuous lines.
- Plot on the same graph the measured *output characteristics* of the MOSFET and those predicted by your SPICE model. Turn in this graph. Comment on the accuracy of the model.
- Plot on the same graph the measured *transfer characteristics* of the MOSFET and those predicted by your SPICE model. Turn in this graph. Comment on the accuracy of the model.
- Plot on the same graph the measured *backgate characteristics in the linear regime* of the MOSFET and those predicted by your SPICE model. Turn in this graph. Comment on the accuracy of the model.

The SPICE parameter determination should not demand extensive numerical analysis. There is no need to do regressions or least-squares fits. The seven graphs you have to turn in do not need to be too sophisticated, just simply correct. They must have proper tick marks, axis labeling and correct units. If there are several lines, each one should be properly identified (handwriting is OK).

## 2. [50 points] DC Inverter Transfer Characteristics

This is an exercise in which you use an experimental *Web-based Microelectronic Device* Characterization system to characterize a CMOS Inverter (http://weblab.mit.edu). From the measurements, you also extract the Logic Levels ( $V_{OH}$  and  $V_{OL}$ ),  $V_{IL}$ ,  $V_{IH}$ ,  $V_{M}$ ,  $A_V(V_M)$ ,  $NM_{H}$ , and  $NM<sub>L</sub>$ .

In this problem, you will characterize a CMOS Inverter. The details of how to select and connect the device are available online. Select one of the devices labeled "6.012 CMOS Inverter" under the "Device" Menu. Take the measurements specified below and download the data to your local machine for additional graphing and further analysis. Only download the data when you have satisfactory results as would be indicated by the characteristics obtained and displayed through the web.

For the following measurements, hold  $V_{\text{IN}}$  between 0 and 3 V [Set compliance at 1 mA],  $V_{\text{DD}}$ (or  $V_{CC}$ ) at 3 V [Set compliance at 100 mA],  $V_{SS}$  at 0 V (Common) and  $I_{OUT}$  at 0 A [Set compliance at 5 V]. Below is the characterization assignment.

- a) (15 points) Measure the *inverter transfer characteristics* of the CMOS Inverter. These are  $V_{\text{OUT}}$  vs.  $V_{\text{IN}}$  measurements with  $V_{\text{DD}}$  (or  $V_{\text{CC}}$ ) held at 3.0 V. In order to measure  $V_{\text{OUT}}$ , the SMU connected to  $V_{\text{OUT}}$  should be configured as a constant current source with a value  $I_{\text{OUT}}$ = 0 A. {Mode = I and Function = Constant}. Download the data to your local machine and plot the *inverter transfer characteristics* using your favorite software tool. Turn in a printout of this graph. It is advisable to measure  $A_V$  using the user-defined function DIFF while taking the inverter transfer characteristics. This will give you the value of  $A_V$  as a function of  $V_{IN}$ . See lab manual about defining user defined functions]
- b) (15 points) From the *inverter transfer characteristics*, extract the Logic Levels ( $V_{OH}$  and  $V_{\text{OL}}$ ,  $V_{\text{IL}}$ ,  $V_{\text{IH}}$ ,  $V_{\text{M}}$ ,  $A_{\text{V}}(V_{\text{M}})$ ,  $NM_{\text{H}}$ , and  $NM_{\text{L}}$ .

Next, use the NMOS SPICE parameters you obtained in Problem 1 along with the PMOS SPICE parameters given below to simulate the inverter transfer characteristics. [Please read the HSPICE manual and attend the tutorial in e-classroom provided by the TAs.]

c) (20 points) Enter the CMOS Inverter into a SPICE deck. Use the DC sweep on the input voltage to simulate the transfer characteristics using SPICE. Extract and compare  $V_{IL}$ ,  $V_{IH}$ ,  $V_M$ ,  $A_V(V_M)$ ,  $NM_H$ , and  $NM_L$  with the experimentally determined values.

## SPICE MODEL CARD for PMOS

.MODEL P15 PMOS LEVEL=1 VTO=-0.66 KP=26u, PHI=0.77 LAMBDA=0.13 GAMMA=0.42 + CJ=3.9E-04 CJSW=1.2E-10 PB=0.87

## Additional information

The system will be up between 8 AM on Friday October 18 and 8 AM on Friday October 25. The systems will be shut down after that. For short periods of time, the system may be down for maintenance and to change the device, if needed.

If you encounter network and system problems, please contact weblab $@$ mit and cc magic@mit.edu and akinwand@mtl.mit.edu. For other problems related to this homework, contact magic@mit.edu and cc akinwand@mtl.mit.edu.

The device is real and it can be damaged. Please be careful with the voltages that you present to this device. If the characteristics look funny, let us know. The device might have been damaged. We will replace it as soon as we realize it is damaged. Note that at any time, there are four devices you could characterize. The devices are labeled "6.012 NMOS and 6.012 CMOS Inverter" and they could be selected from under the "device" menu. If one of the devices appears damaged, check the other device.

Register as a new user by clicking the new user button from the Weblab frontpage. You will need to give some information about yourself and select a password. Do not forget to give your affiliation and the reason why you need a Weblab account  $-6.012$  Weblab Characterization Problem Set. You should login as soon as you can to confirm that you have access to the system. If you have login problems, contact weblab@mit.edu

You should try to do the experimental portion of this homework early. We have built a queuing system in the server but we have never tested it with these many users. Besides, if the queue is long, you might need to wait for a while before you order is executed. It is to your advantage to get the data early and to download it to your local machine. Later on, you can work on parameter extraction and the rest of the homework.

The system keeps a log of all logins and the scripts that each user executes.

This is an experiment. Please be patient and give us plenty of feedback. If you are interested in participating in the further development of this system, please approach Prof. del Alamo (alamo@mit.edu).